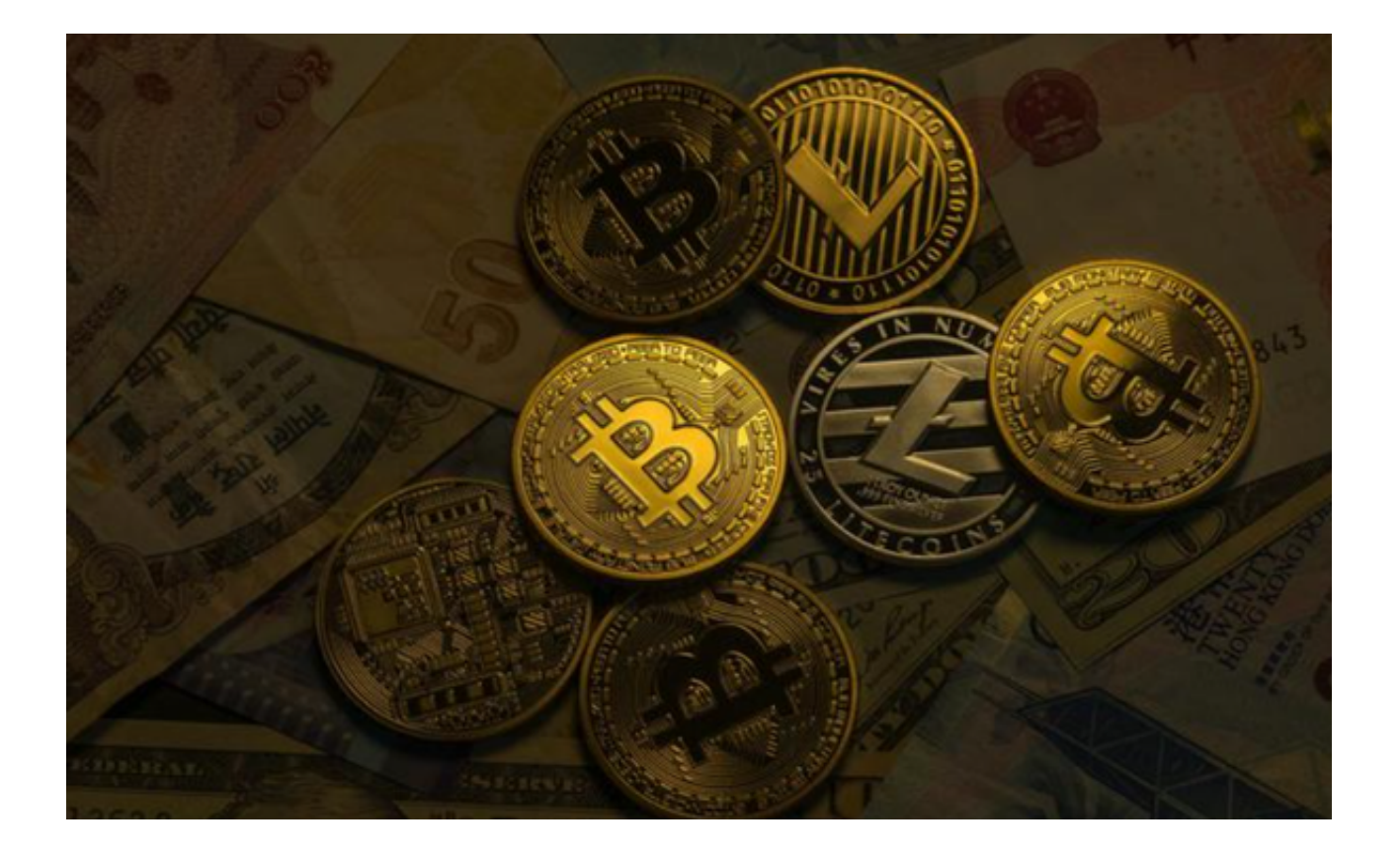

 Bitget是全球领先的数字资产交易平台之一,拥有强大的技术和团队支持,为用户 提供安全、高效、便捷的交易服务。

 Bitget提供了多种数字资产交易服务,包括比特币、以太坊、莱特币、比特现金等 主流数字货币的交易,以及杠杆交易、永续合约交易等衍生品交易。用户可以根据 自己的需求选择不同的交易品种和交易方式。

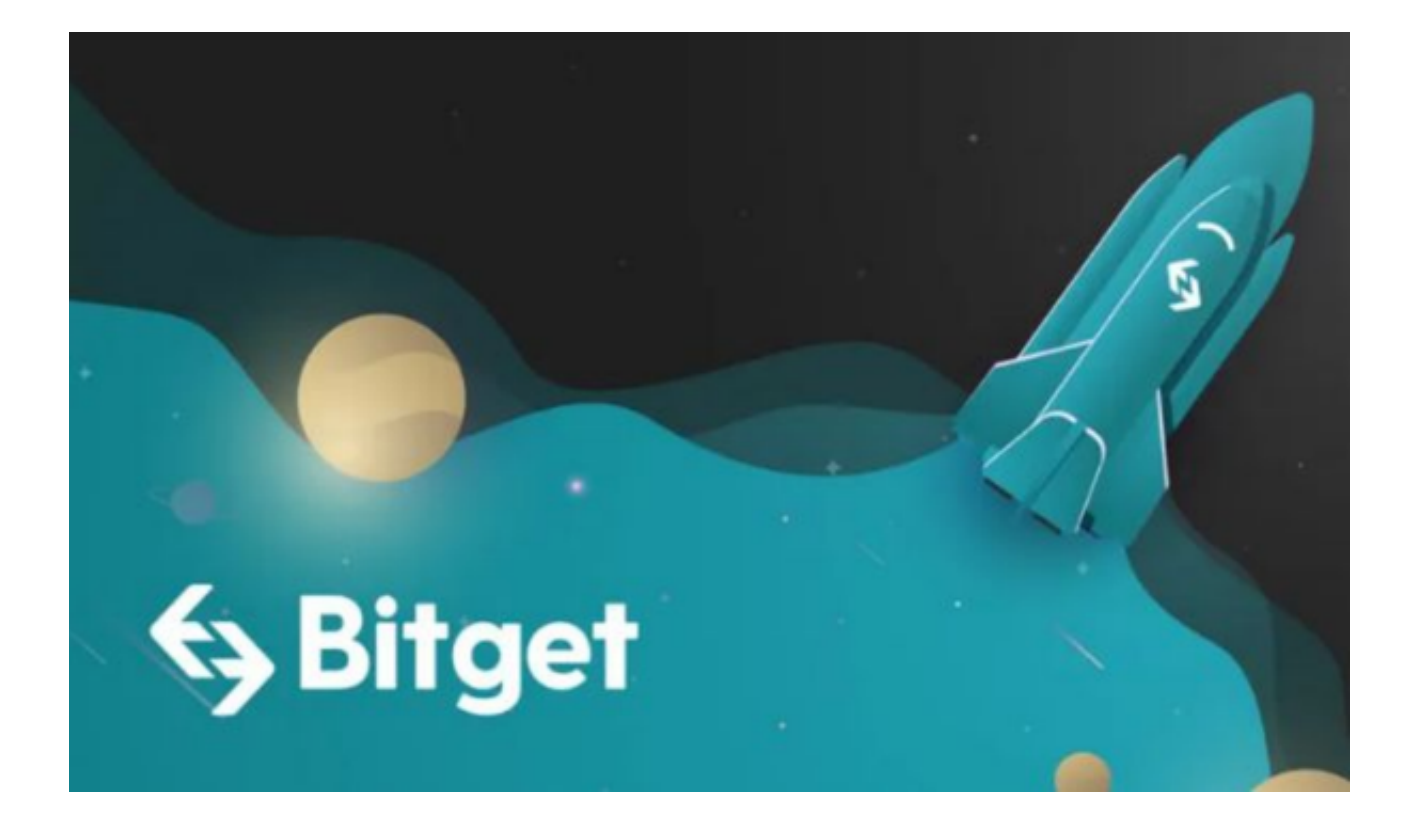

 如果你是数字货币爱好者,在选择了Bitget交易平台之后,那么你一定对如何登录 Bitget非常关注。下面为各位投资者详细介绍一下Bitget交易平台的登录方法。

第一步:打开Bitget官网

 打开电脑浏览器在搜索框输入Bitget官方网址,即可进入Bitget官网首页。如果您 在使用手机进行操作,也可以输入相应网址或扫描Bitget官方二维码进入。在手机 端操作您也可以下载Bitget app简便操作,只需要打开Bitget官方网址,点击首页 右上角"下载"按钮进入下载页面,选择适用于您手机系统的版本进行下载即可。

第二步:注册账户或登录账户

 如果您是新用户,需要先完成账户注册的操作。如果您已经拥有Bitget账户,可以 直接在页面右上角点击"登录"按钮进入登录界面。在填写完邮箱或手机号和密码 后,点击"登录"即可成功登录账户。(电脑端和手机端任选其一登录即可)

第三步:进行安全验证

进入账户登录界面后,系统会自动进行安全验证,确保用户账户不被盗用。需要 输入手机或谷歌身份验证器中的登录验证码,完成验证后才能进入账户个人中心。

第四步:进行身份验证

 在登录成功后,系统会要求用户进行身份验证,验证方式包括身份证认证、人脸 识别等。根据不同的用户情况,需要提供不同的验证信息。通过身份验证后,即可 进一步开启自己的账户功能。

第五步:进行交易操作

登录成功后,用户可以在个人中心中选择相应的交易币种和交易方式,进行交易 操作。如果需要充值或提现数字资产,也可以在个人中心中进行相关操作。

 登录Bitget交易平台账户可以帮助用户享受到多种便利的数字资产交易服务,同时 也需要注意账户安全和隐私保护。登录时需要进行多重身份验证,并合理使用提供 的服务功能,以最大程度地保护自己的数字资产安全。